شرح كيفية ضبط المصنع لأجهزة

# TECHNOSTAR DERBY TECHNOSTAR DERBY 2

مالحظة هامة :بعد ضبط المصنع ستفقد ملف القنوات، لهدا من األفضل حفضه بالفالشة USB

1) إضغط على زر ' Menu 'الخاص بريموت كنترول لدخول إلى الواجهة الرئيسية للجهاز

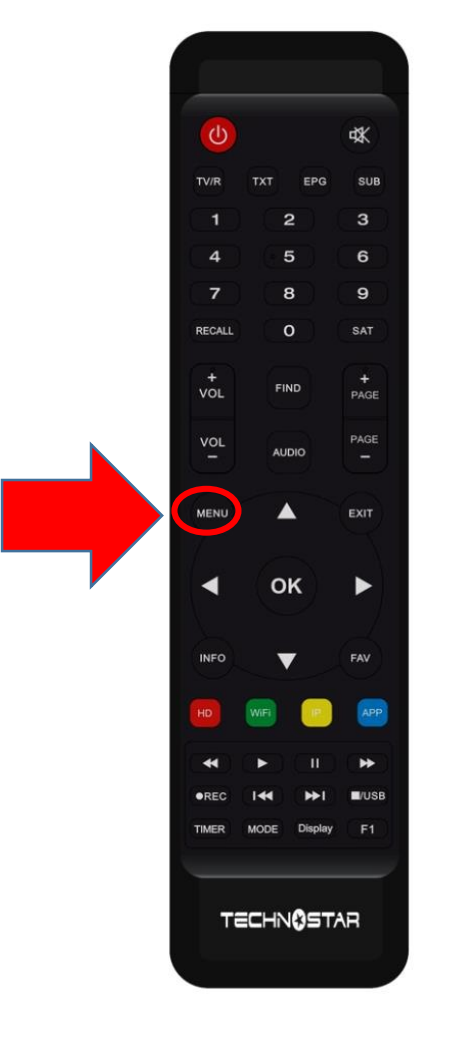

### 2) إضغط على Installation

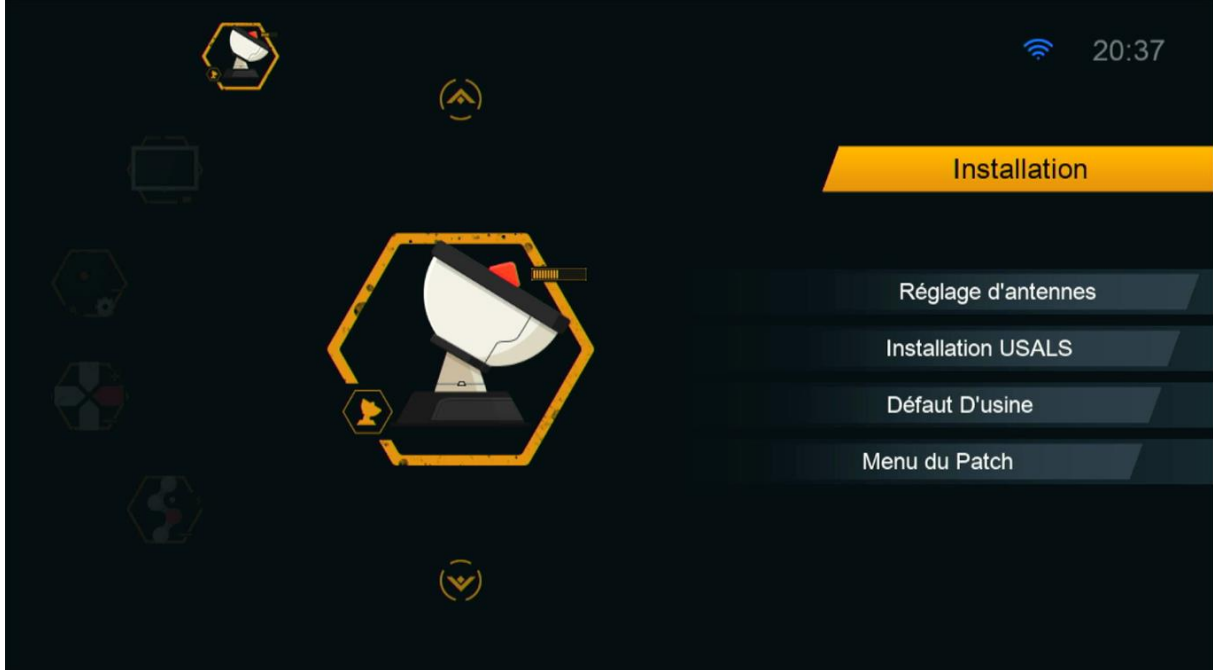

## Défaut D'usine إلى أدخل) 3

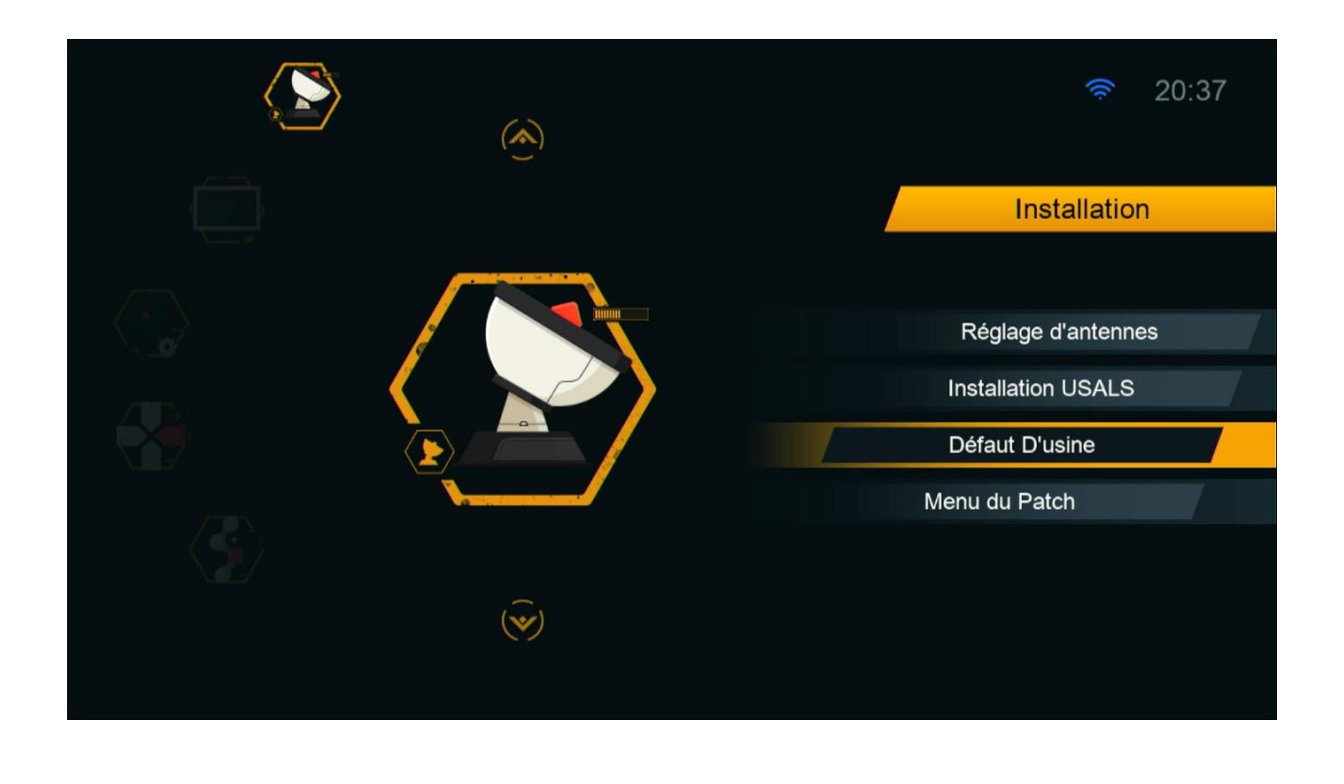

## 4) إختر ' Tous'

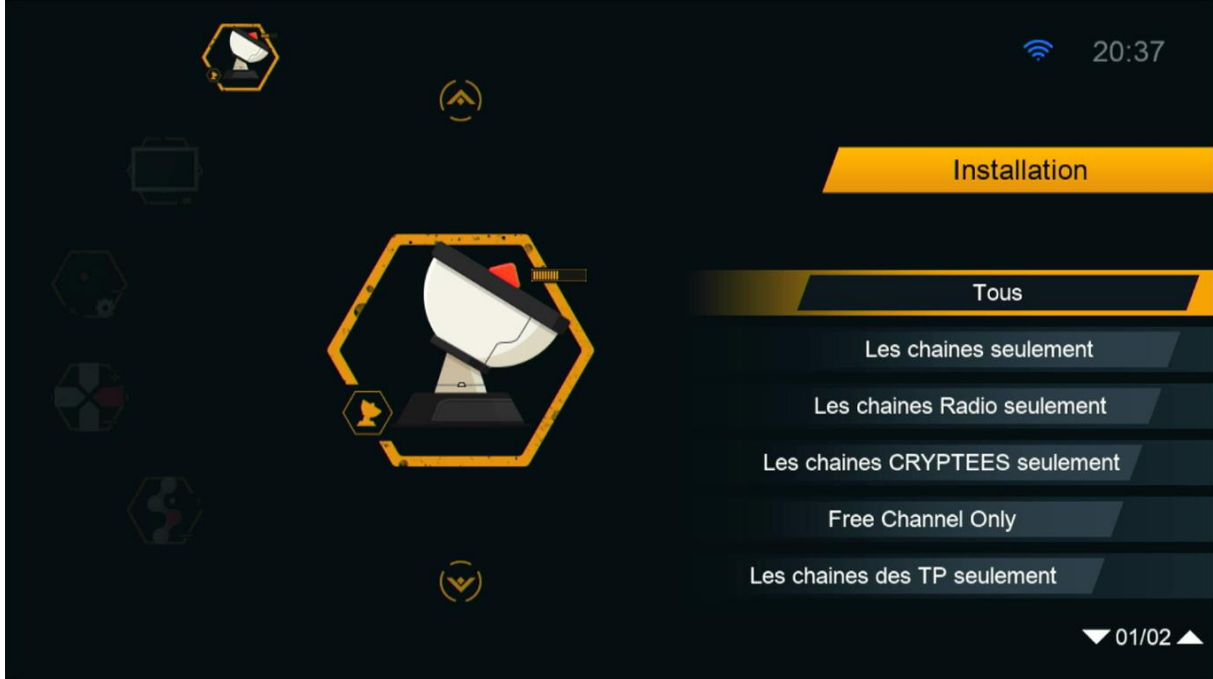

## 5) سوف تضهر لك هده الرسالة إضغط على ' Oui'

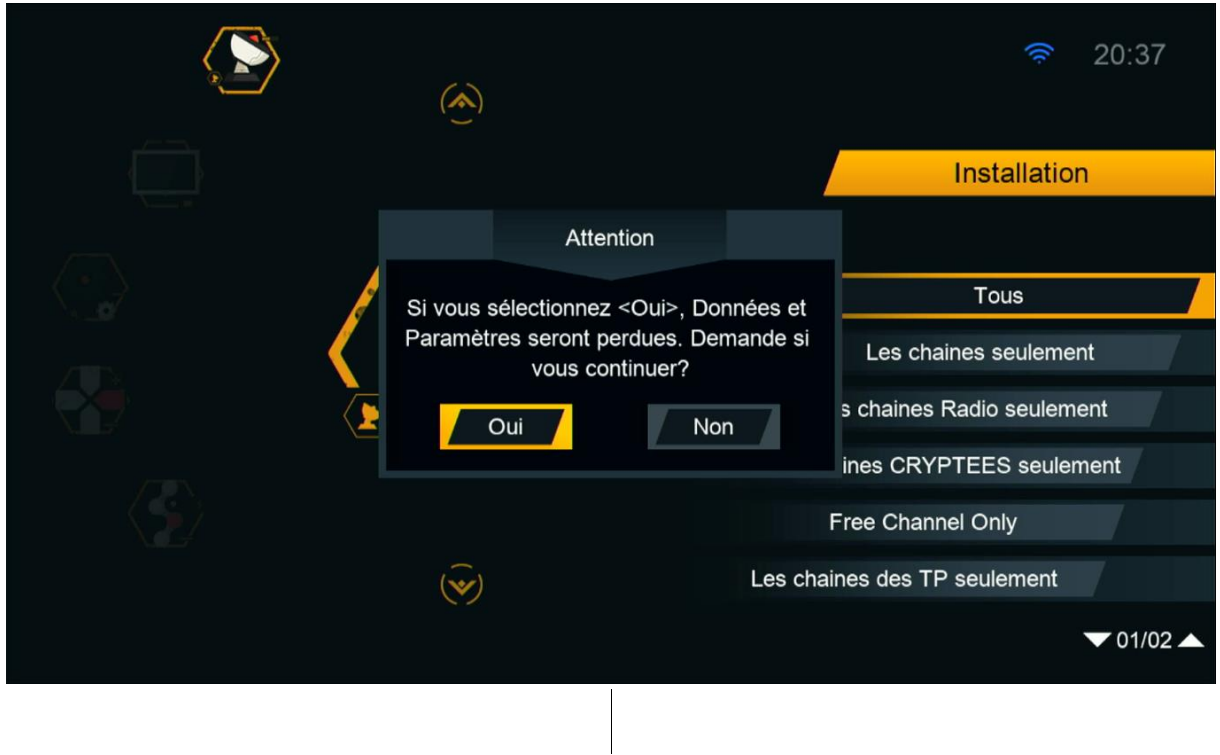

### يرجى االنتضار بعض التواني

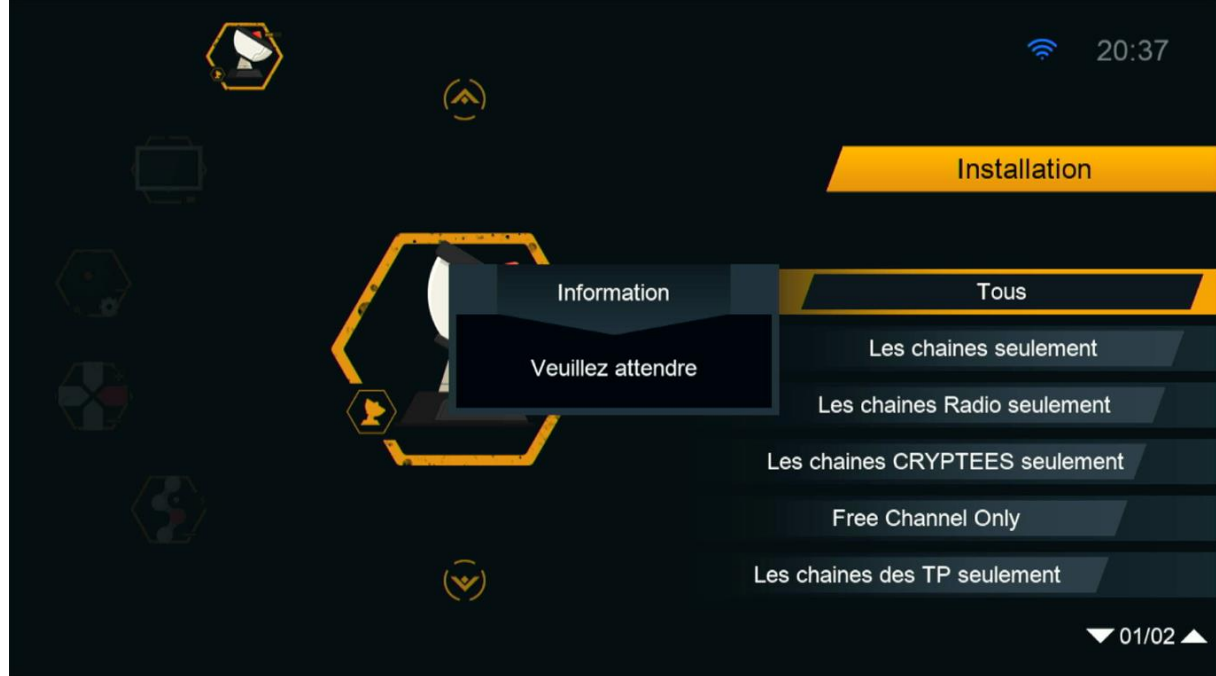

## مبروك عليك تم ضبط المصنع بنجاح

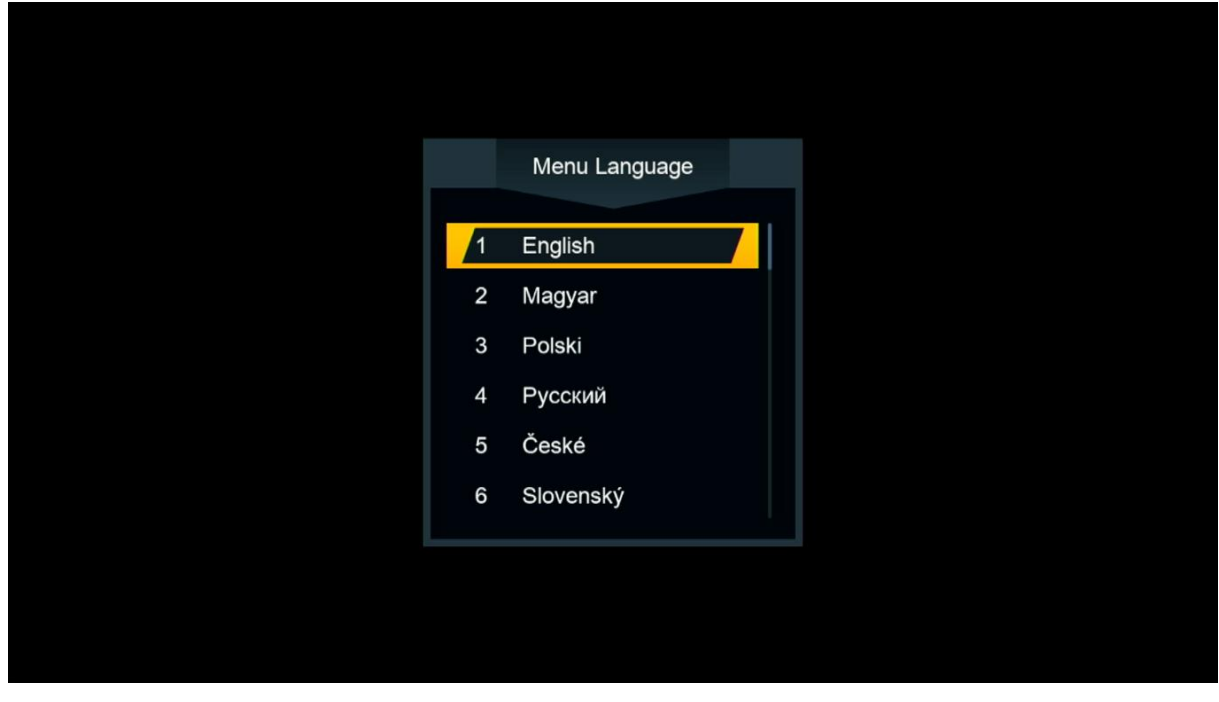

#### إلى اللقاء في تدوينات اخرى